## **Downloading from Tableau Public**

Please note we recommend you use Microsoft Edge, Google Chrome or Mozilla Firefox when downloading data from Tableau.

Tableau Public provides the following options for downloading:

- a crosstab of all data in a table, or the underlying data shown in a graph, as a CSV file
- the selected data from a table or graph as a CSV file.
- an **image** of the entire page (in PNG format).
- a **PDF** of either a specific page or the entire visualisation (all pages in a story).
- a PowerPoint of the Tableau workbook or specific sheets.
- the entire **Tableau Workbook** for use in the free Tableau reader tool.

## Downloading a crosstab or data

If you would like a **crosstab** (CSV file) of the data in a table or the underlying data shown in a graph, or selected **data** from a table or graph, then follow the steps outlined below.

1. Click on the table or graph, which you want to download data from

Note: **This first step is important**. Until you physically click on the graph or table, the options to download a crosstab or data will be greyed out in most cases. If there are multiple graphs or tables you will need to click on one at a time and download them individually.

2. Click on the download link at the bottom right hand side of the screen

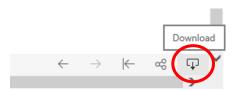

Print RSS

3. In the pop up window, select crosstab or data

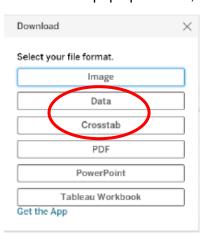

4. The crosstab or data (all in CSV format) will then be generated and you will be able to download the file.